# How to Send Parameters to a Modeled Visual Composer Application

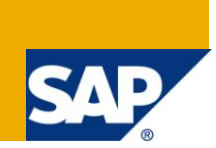

### **Applies to:**

Visual Composer for SAP NetWeaver CE. For more information, visit the [Portal and Collaboration](https://www.sdn.sap.com/irj/sdn/nw-portalandcollaboration)  [homepage.](https://www.sdn.sap.com/irj/sdn/nw-portalandcollaboration)

#### **Summary**

This document explains how to send parameters from another application (SAP and non-SAP) to an application modeled in Visual Composer.

**Author:** Netanel Slomianski

**Company:** SAP

**Created on:** 21 April 2010

#### **Author Bio**

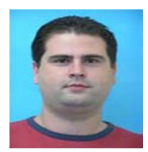

Netanel Slomianski is a Visual Composer developer working for the Visual Composer IMS group.

## **Table of Contents**

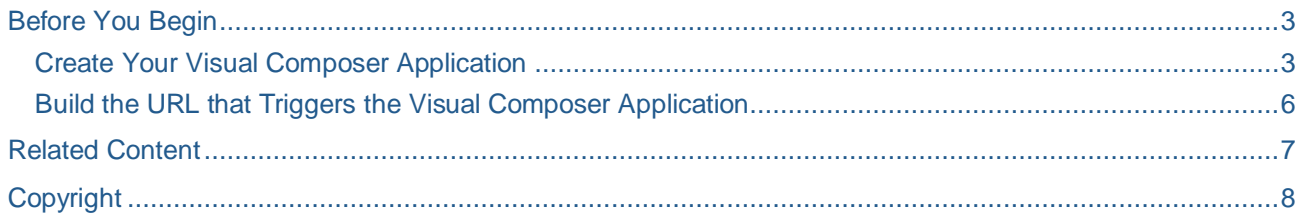

### <span id="page-2-0"></span>**Before You Begin**

This article details the actions you need to perform in order to transfer parameters from an external application to a Web Dynpro application modeled in Visual Composer.

The application receives the data through a parameter in its URL. The parameter name is \_*paramsXmlStr\_.*

Due to the fact that the external application resides outside the SAP NetWeaver portal, when triggering the Visual Composer application, the server login window is automatically displayed, followed by the relevant Visual Composer application.

#### <span id="page-2-1"></span>**Create Your Visual Composer Application**

1. Create a new Visual Composer model.

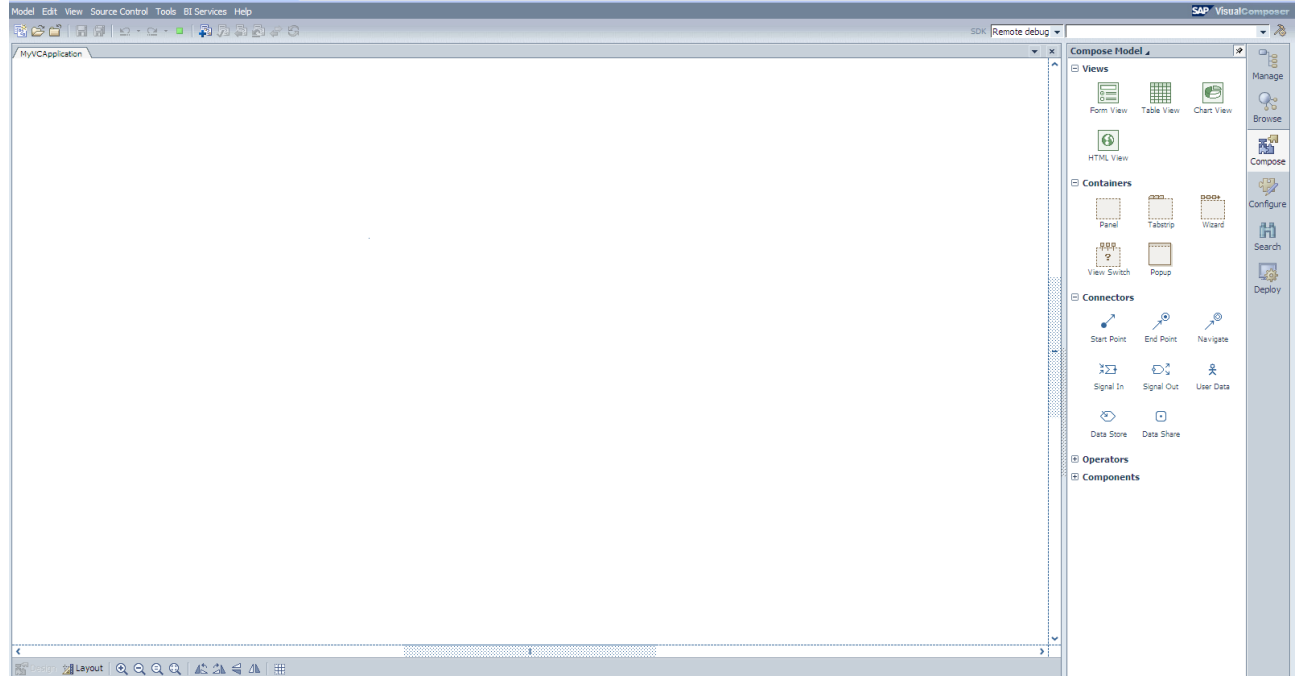

- 2. With the model opened on the Design board, add the data service (a BAPI, Web service, or other) that will receive the external parameters.
- 3. Add a start point to initiate the data service.

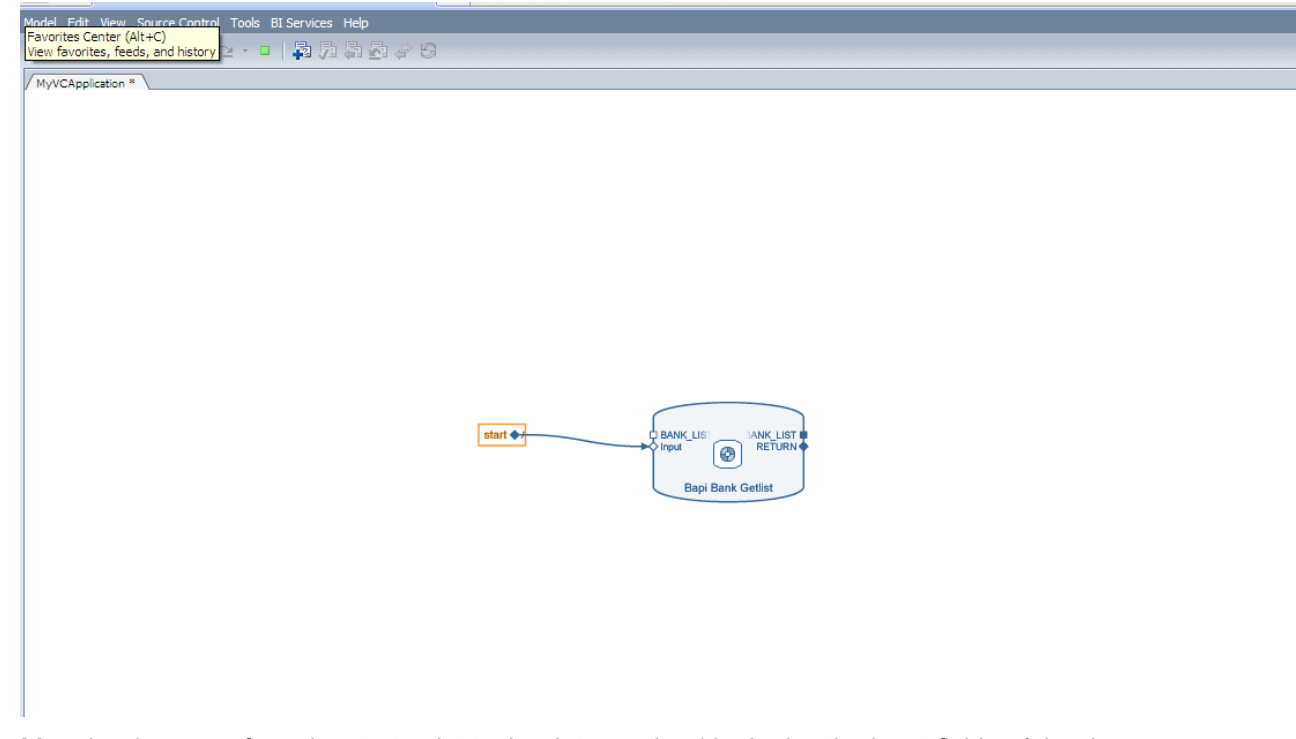

4. Map the data sent from the start point to the data service (don't give the input fields of the data service hard-coded data).

Type

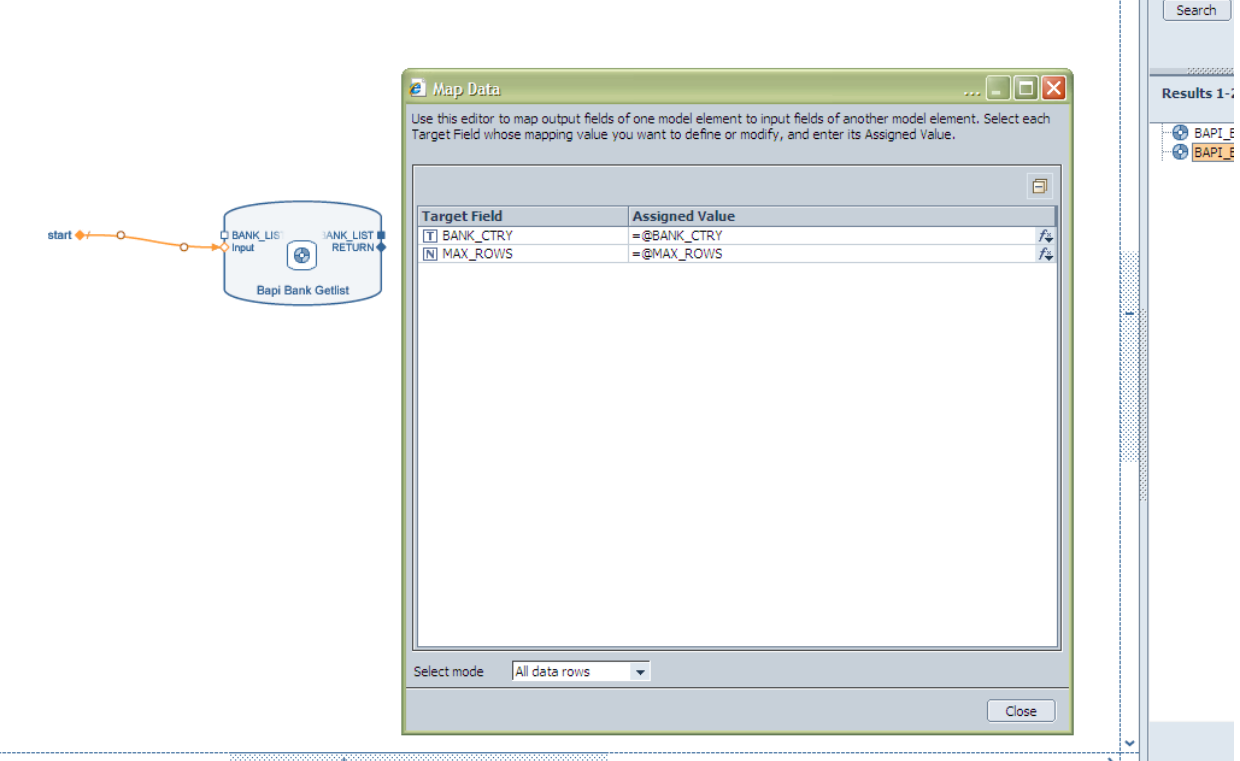

5. Add an output view to the data service (such as a Form, Table, or Chart).

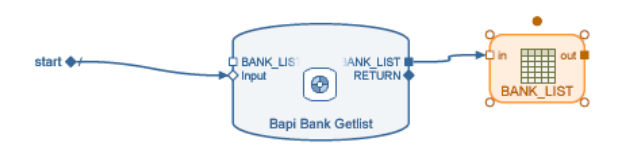

6.

7. Save the application and deploy it.

#### <span id="page-5-0"></span>**Build the URL that Triggers the Visual Composer Application**

1. Encode the following string using a URL encoder tool:

<Params><start <Field Name1>="<value>" Field Name1="<value>" …></start></Params>

For example:

<Params><start BANK\_CTRY="US" MAX\_ROWS="10"></start></Params>

(You can use this URL encoder tool:<http://meyerweb.com/eric/tools/dencoder/> ). We recommend that you copy the string to a text editor first.

The URL encoder tool generates a new string: %3CParams%3E%3Cstart%20BANK\_CTRY%3D%22US%22%20MAX\_ROWS%3D%2210%22%3E %3C%2Fstart%3E%3C%2FParams%3E

- 2. Concatenate the encoded string for the parameter name in the following way: \_paramsXmlStr\_= %3CParams%3E%3Cstart%20BANK\_CTRY%3D%22US%22%20MAX\_ROWS%3D%2210%22%3E %3C%2Fstart%3E%3C%2FParams%3E
- 3. Add this string at the end of the URL of the application you just created

<Visual Composer modeled application URL>?\_paramsXmlStr\_= %3CParams%3E%3Cstart%20BANK\_CTRY%3D%22US%22%20MAX\_ROWS%3D%2210%22%3E %3C%2Fstart%3E%3C%2FParams%3E

4. Call this URL in a new browser.

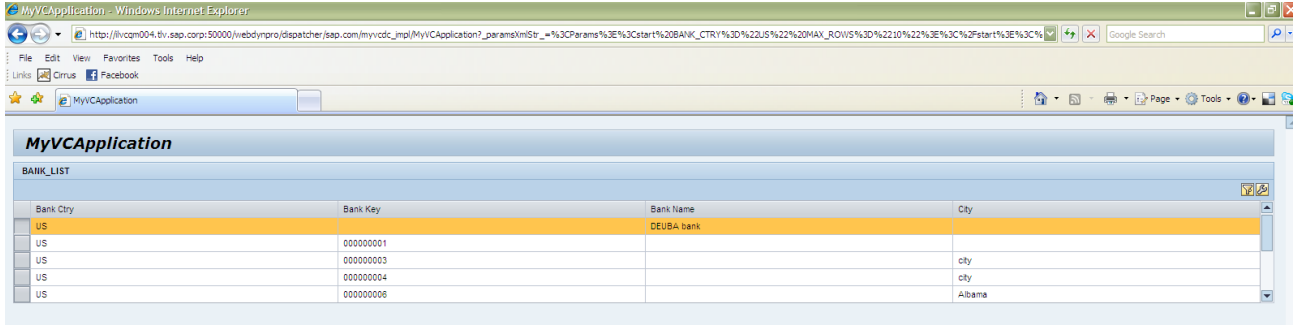

5. Change the URL parameters and verify that the table results change accordingly

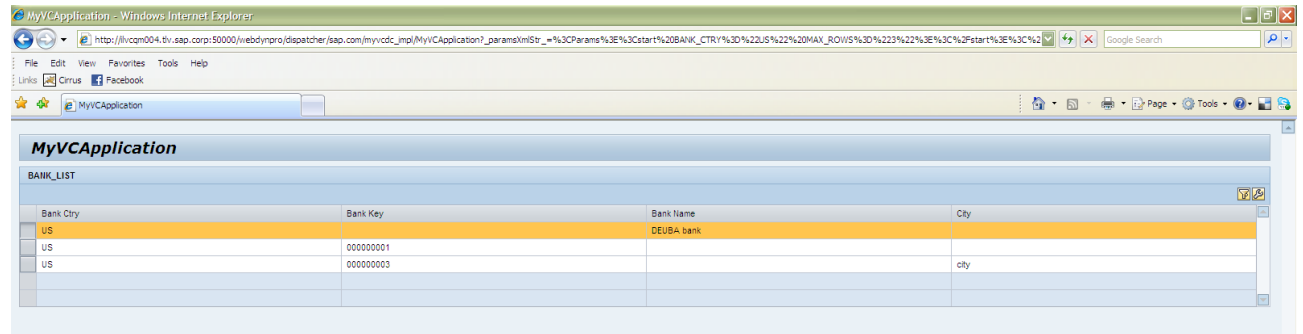

<span id="page-5-1"></span>**Note:** You can also send data to a Data Share object whose Scope attribute is set to Public. You can find more information on data shares in th[e Related Content section.](#page-5-1)

### <span id="page-6-0"></span>**Related Content**

[Visual Composer for SAP NetWeaver CE 7.1](http://www.sdn.sap.com/irj/sdn/nw-vc)

[Visual Composer for CE Online Workshop](http://www.sdn.sap.com/irj/scn/go/portal/prtroot/docs/webcontent/uuid/a079f8d2-d0a9-2c10-eb82-937591a7c0be)

[Performing Advanced Modeling Tasks](http://help.sap.com/saphelp_nwce72/helpdata/en/48/16c402cadb3d1be10000000a42189d/frameset.htm)

For more information, visit the [Portal and Collaboration homepage.](https://www.sdn.sap.com/irj/sdn/nw-portalandcollaboration)

# <span id="page-7-0"></span>**Copyright**

© Copyright 2010 SAP AG. All rights reserved.

No part of this publication may be reproduced or transmitted in any form or for any purpose without the express permission of SAP AG. The information contained herein may be changed without prior notice.

Some software products marketed by SAP AG and its distributors contain proprietary software components of other software vendors.

Microsoft, Windows, Excel, Outlook, and PowerPoint are registered trademarks of Microsoft Corporation.

IBM, DB2, DB2 Universal Database, System i, System i5, System p, System p5, System x, System z, System z10, System z9, z10, z9, iSeries, pSeries, xSeries, zSeries, eServer, z/VM, z/OS, i5/OS, S/390, OS/390, OS/400, AS/400, S/390 Parallel Enterprise Server, PowerVM, Power Architecture, POWER6+, POWER6, POWER5+, POWER5, POWER, OpenPower, PowerPC, BatchPipes, BladeCenter, System Storage, GPFS, HACMP, RETAIN, DB2 Connect, RACF, Redbooks, OS/2, Parallel Sysplex, MVS/ESA, AIX, Intelligent Miner, WebSphere, Netfinity, Tivoli and Informix are trademarks or registered trademarks of IBM Corporation.

Linux is the registered trademark of Linus Torvalds in the U.S. and other countries.

Adobe, the Adobe logo, Acrobat, PostScript, and Reader are either trademarks or registered trademarks of Adobe Systems Incorporated in the United States and/or other countries.

Oracle is a registered trademark of Oracle Corporation.

UNIX, X/Open, OSF/1, and Motif are registered trademarks of the Open Group.

Citrix, ICA, Program Neighborhood, MetaFrame, WinFrame, VideoFrame, and MultiWin are trademarks or registered trademarks of Citrix Systems, Inc.

HTML, XML, XHTML and W3C are trademarks or registered trademarks of W3C®, World Wide Web Consortium, Massachusetts Institute of Technology.

Java is a registered trademark of Sun Microsystems, Inc.

JavaScript is a registered trademark of Sun Microsystems, Inc., used under license for technology invented and implemented by Netscape.

SAP, R/3, SAP NetWeaver, Duet, PartnerEdge, ByDesign, SAP Business ByDesign, and other SAP products and services mentioned herein as well as their respective logos are trademarks or registered trademarks of SAP AG in Germany and other countries.

Business Objects and the Business Objects logo, BusinessObjects, Crystal Reports, Crystal Decisions, Web Intelligence, Xcelsius, and other Business Objects products and services mentioned herein as well as their respective logos are trademarks or registered trademarks of Business Objects S.A. in the United States and in other countries. Business Objects is an SAP company.

All other product and service names mentioned are the trademarks of their respective companies. Data contained in this document serves informational purposes only. National product specifications may vary.

These materials are subject to change without notice. These materials are provided by SAP AG and its affiliated companies ("SAP Group") for informational purposes only, without representation or warranty of any kind, and SAP Group shall not be liable for errors or omissions with respect to the materials. The only warranties for SAP Group products and services are those that are set forth in the express warranty statements accompanying such products and services, if any. Nothing herein should be construed as constituting an additional warranty.